Yorktown High School Senior Workshop Class of 2024

Mr. Espinoza Mr. Smith Ms. Kroeger Ms. Daniels Ms. Rochard Ms. Dessaso- Career & College Counselor

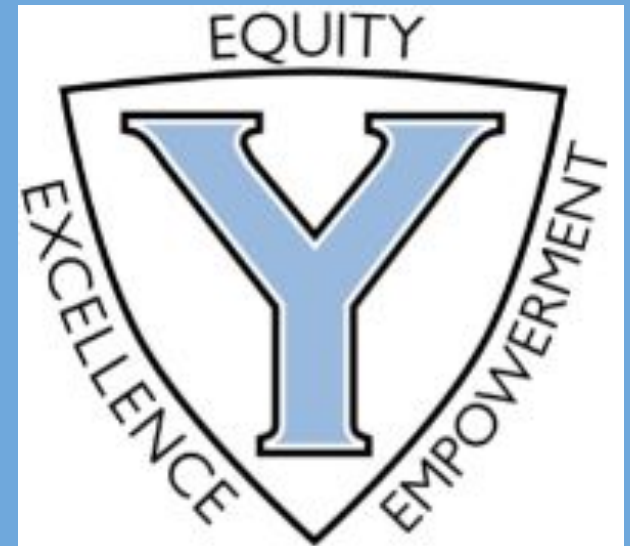

# **Today We'll Discuss...**

- •After high school options and applications
- •Brief Review of Naviance
- •Matching your Common App account with Naviance
- •Requesting Teacher Recommendations
- •Transcript Request Forms & Counselor Recommendations
- •Sending test scores
- •Transcript Checklist

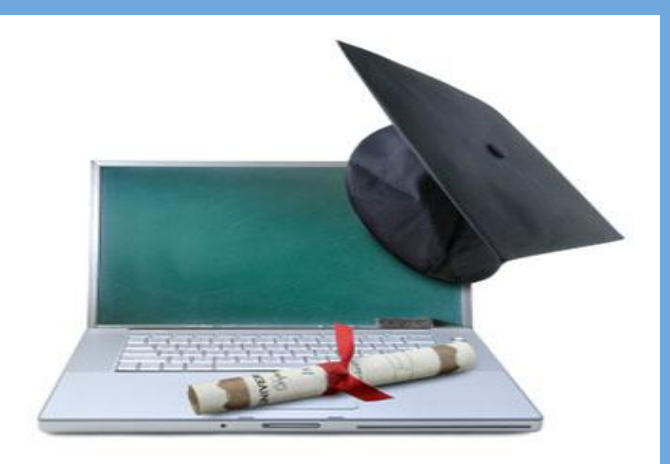

# **After Graduation Options**

World of Work GAP year **Military** Technical-Skills Training Programs 2 year College 4 year College ...and so much more...

## **Early Admissions Options**

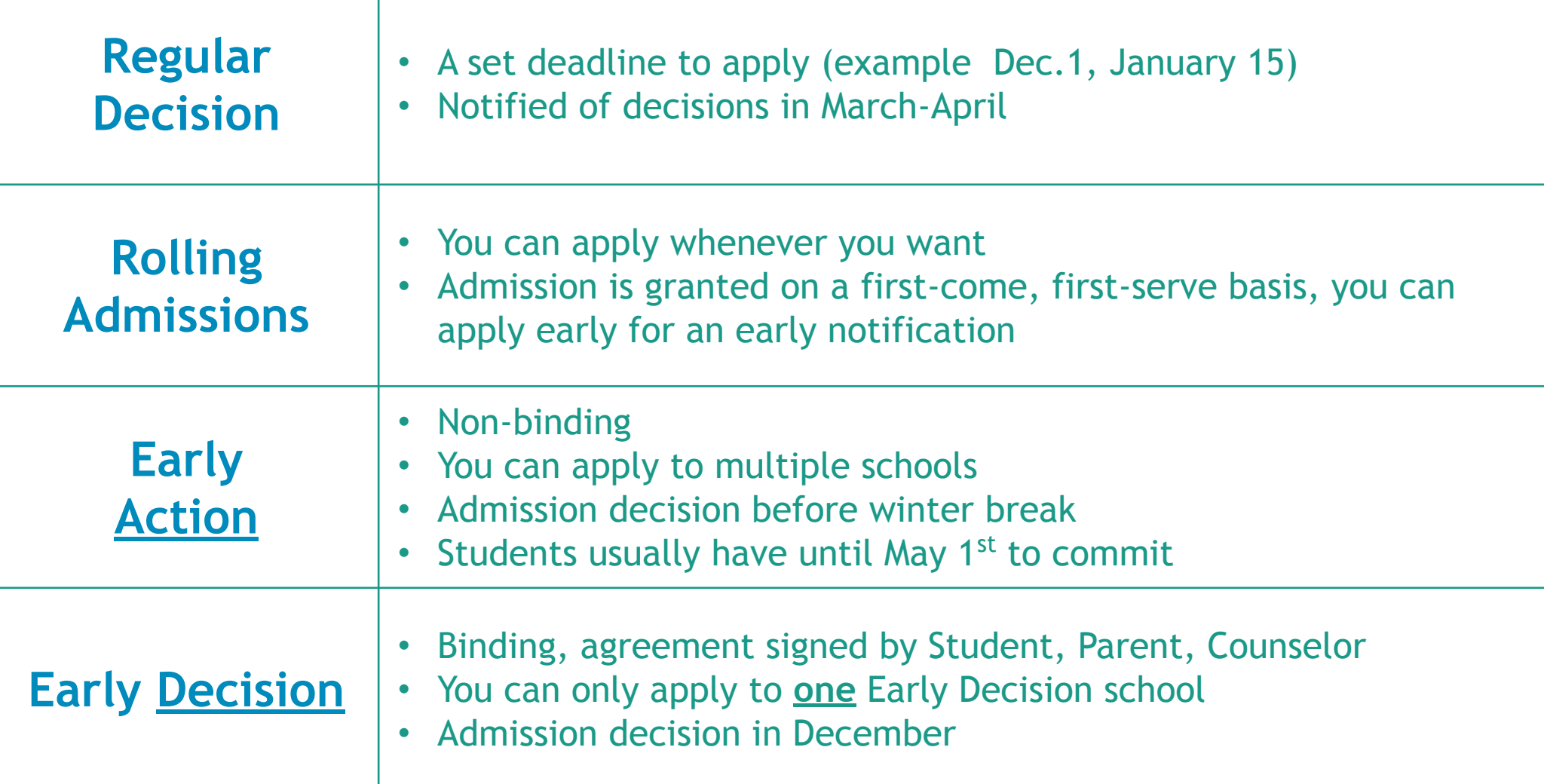

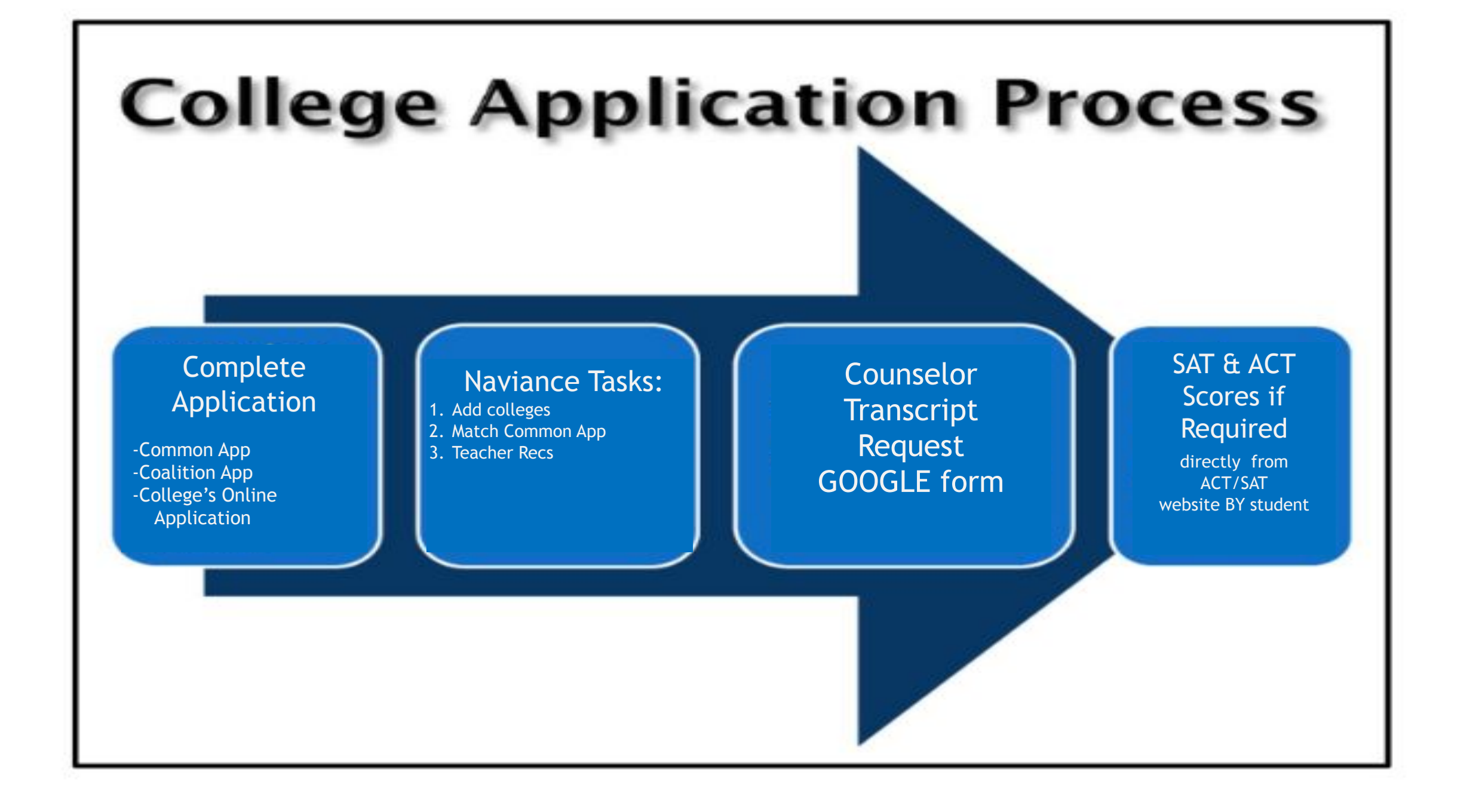

## WHERE can I find Naviance?

Yorktown High School **Activities** Athletics **Counseling** Library Programs Technology Virtual About Us Academics Calendar **Counseling Counseling Services Counseling Services Meet Your Counselors Vision Statement Support Staff** To empower all students to become successful emotionally, socially, Registrar and academically. **SOL Requirements for Transfer Students Mission Statement College & Career Services** Building off of our diverse community, we believe that we need to educate the whole student and help all students become lifelong **SOL Testing Calendar** learners and citizens in the global community. We believe in working **Graduation Requirements (POS)** as a team to help equitably meet all our students' individual needs. **AP Calendar** Important Mental Health Links **Academic Planning** In Crisis/Need Help Now? www.apsva.us/mental-health-services/in-**Bullying Prevention** crisis-need-help-now/ **Summer School** Bullying Prevention (Information for Parents) www.apsva.us/officeof-student-services/bully-prevention/ **Counseling Forms** If you or someone you care about is in crisis, take action (your **Naviance** friend will thank you later). You have options. Try these tips for **Naviance Help** supporting a friend or family member: **Naviance for Students** Call the Crisis Link Hotline at 703-527-4077 or text them at  $\bullet$ 

**1. CLICK Counseling Tab**

**2. CLICK Naviance for Students**

# **LOG - IN** Steps 1

### Which school would you like to login to?

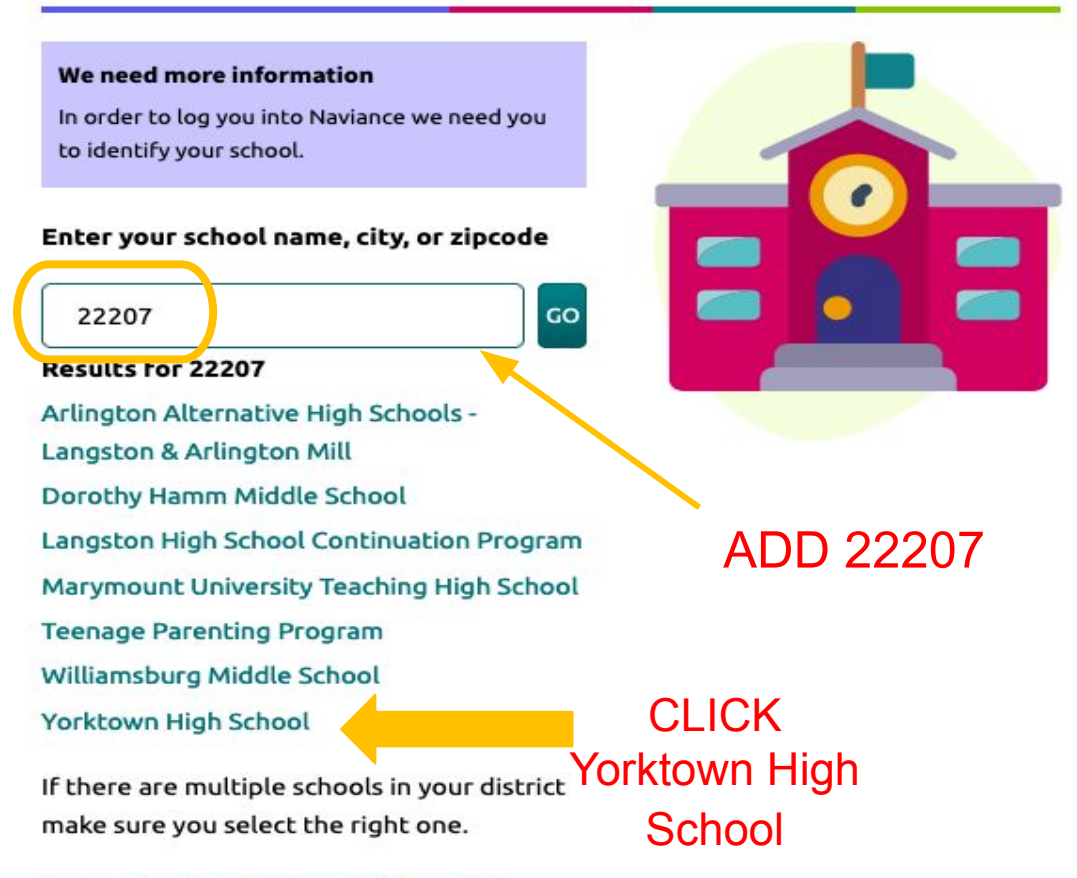

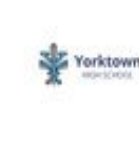

### Please choose your user type.

This allows Naviance to help you log in the way your school and district prefers.

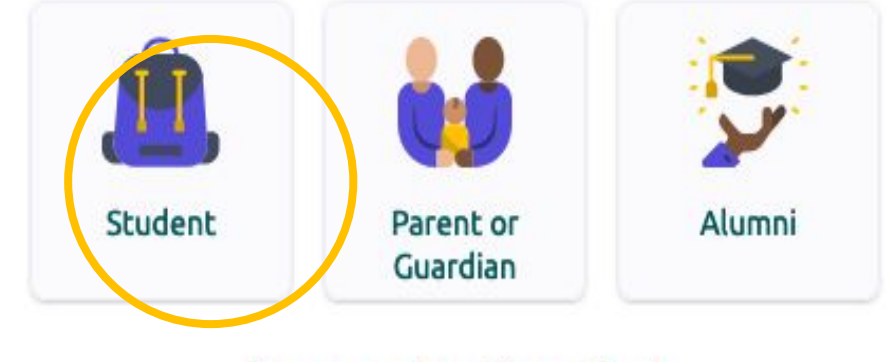

Welcome to Naviance Student.

I'm new and need to register!

I'm a school or district staff member

# LOG - IN Step 2

### Click **"Continue with Single Sign On"** and it will automatically log you in.

If it takes you to the MyAccess Log in, enter the information you normally use to access Canvas.

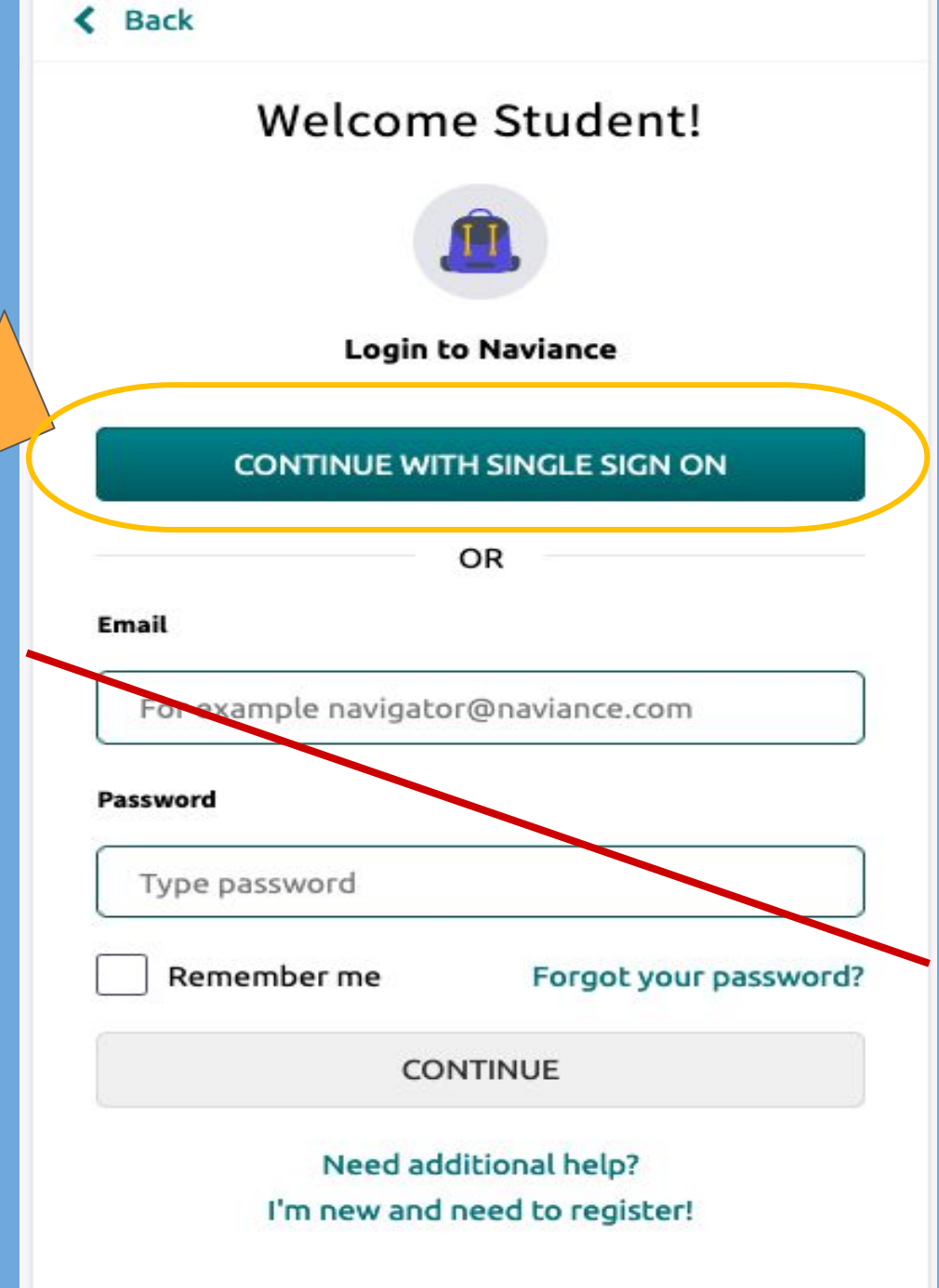

# Naviance Student Welcome Screen

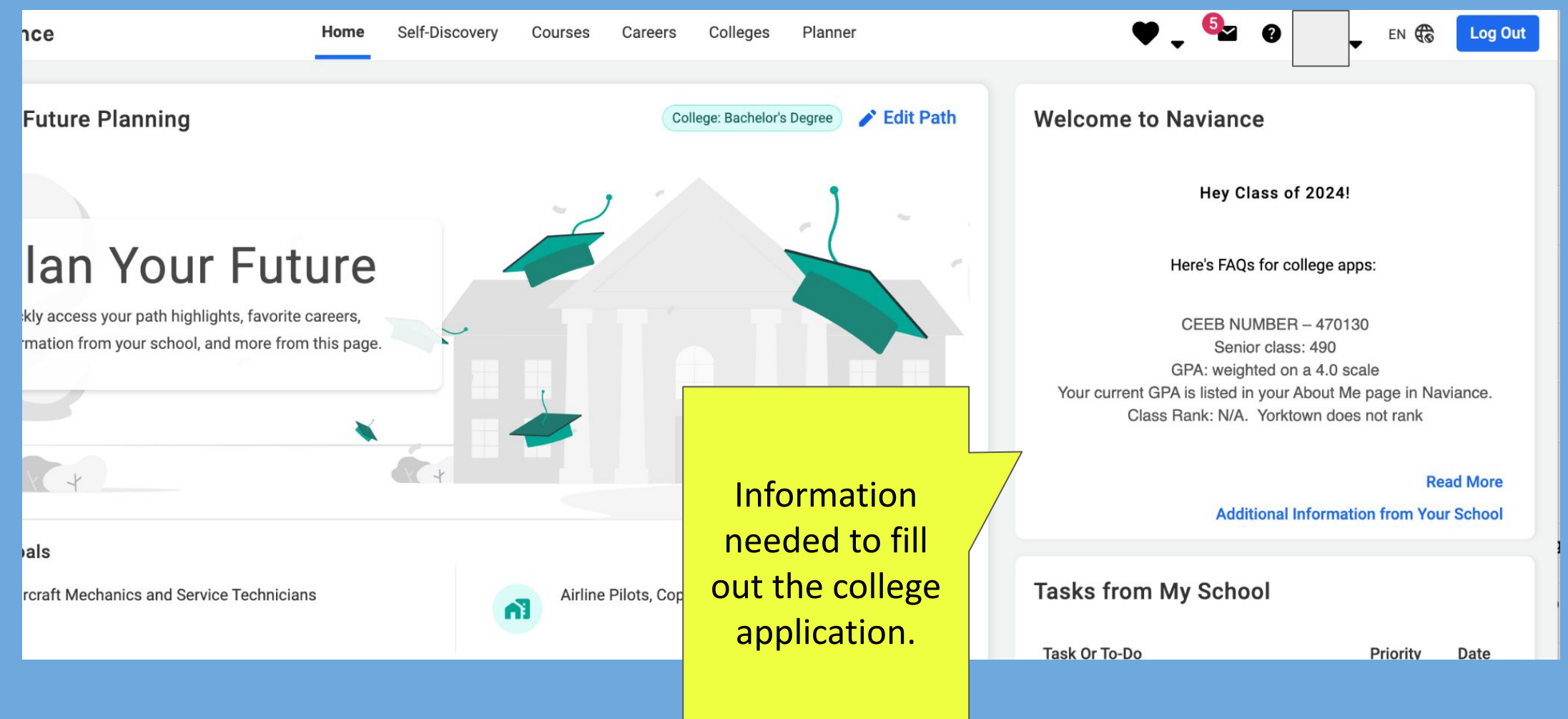

# Matching Common App Colleges-->colleges i'm applying to

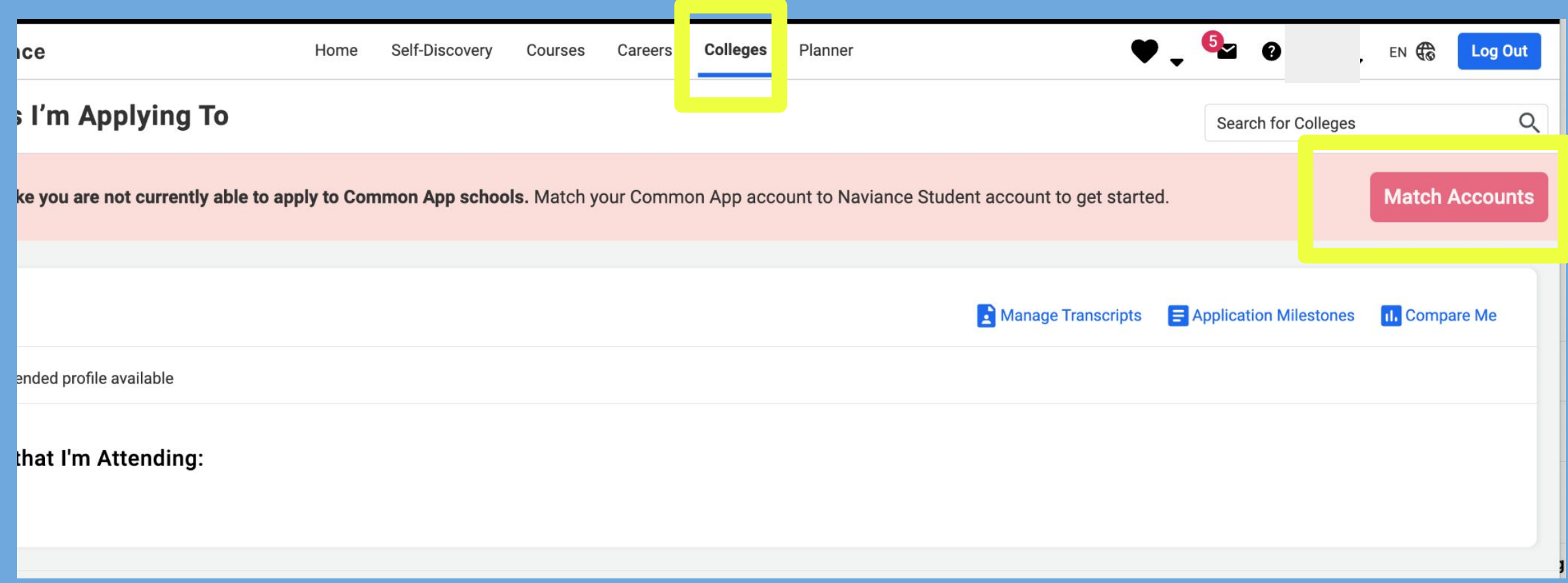

# **Match Common App & Naviance**

- 1) Make Common App Account
	- a) Complete the current school segment of the education section
	- b) Add at least one college to your My Colleges List
	- c) Read and Sign the FERPA Release Authorization
- 2) Log into Naviance Student
	- a) Colleges -> Colleges I'm Applying to
	- b) Click "Match" on pink banner
	- c) Use Common App Email

## Done!

### Must have a "Common App" account and Sign the FERPA Waiver Form to start the application process Go to the website: www.commonapp.org

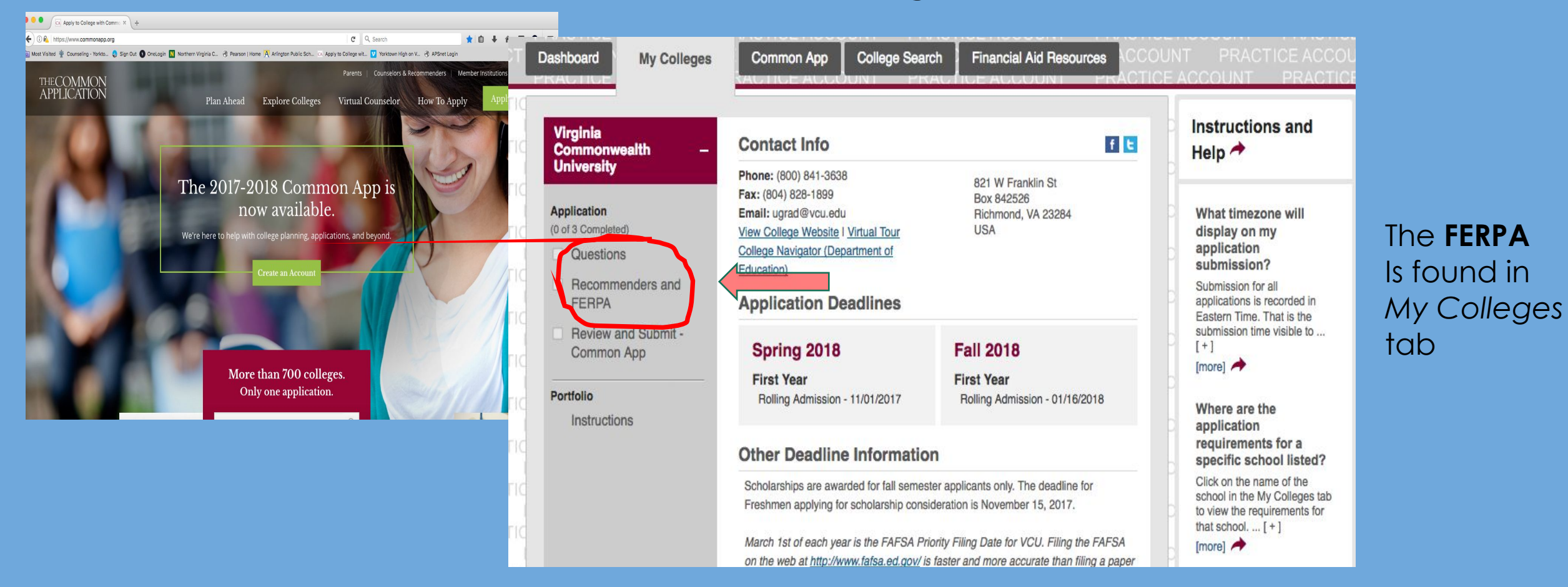

Important: The email used to create a CA account is needed to match your Naviance account and Yorktown **ONLY** uses Naviance to send supporting documents!

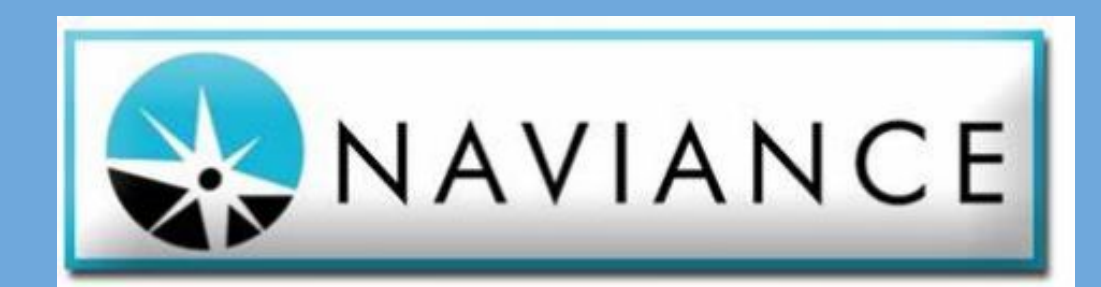

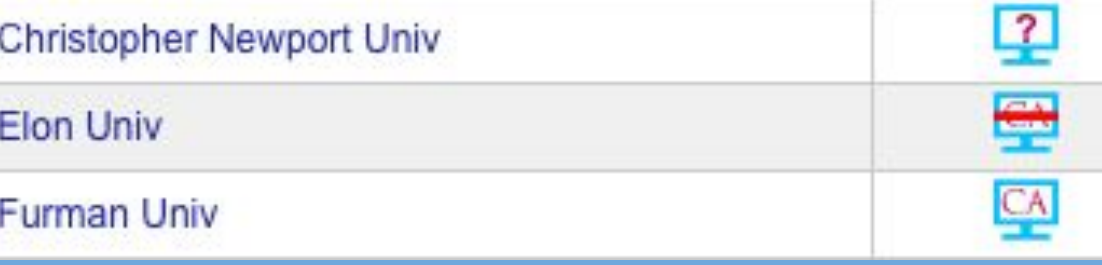

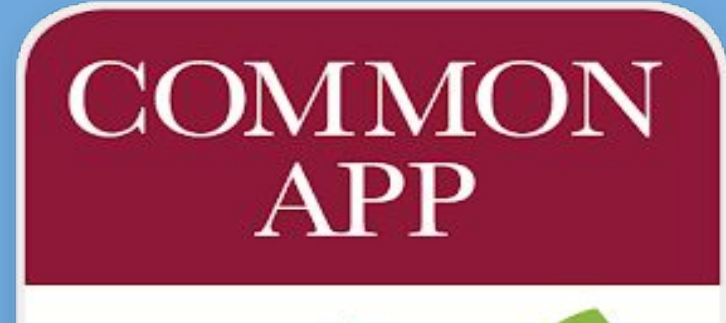

**Directly** on Colleges' **Website** 

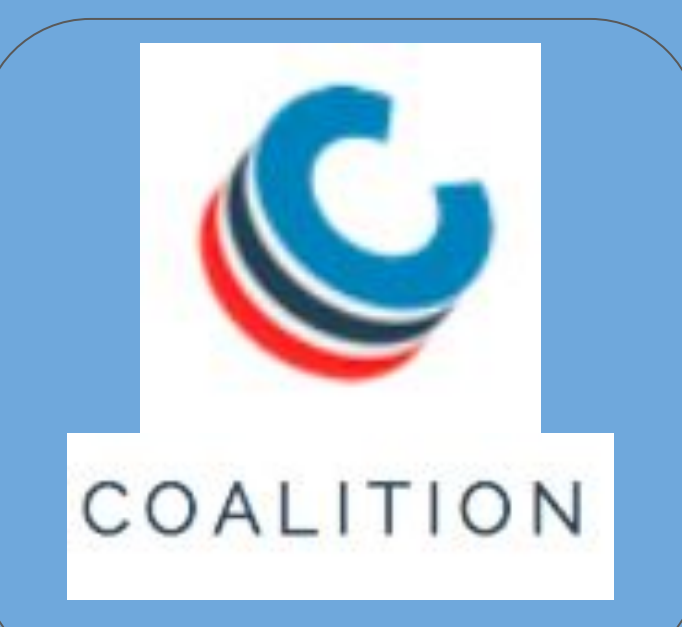

### **Requesting Teacher Recommendations**

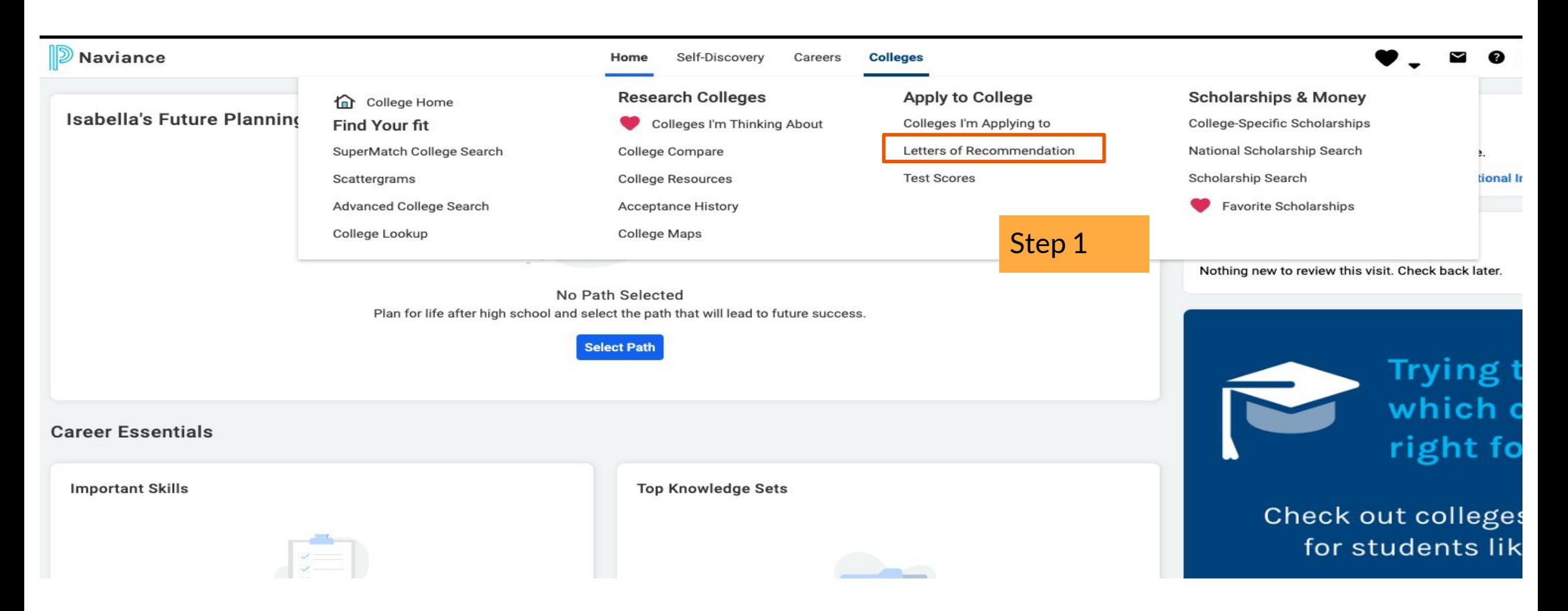

## **Teacher Recommendations Select Teacher. Which College? Add Note.**

### Naviance | Student

**Submit Request** 

Cancel

**HOME Colleges** 

You have to request recommendations **THROUGH NAVIANCE** even if it's a coalition app

Letters of recommendation

### Add new request

Here you can ask a teacher to write you a letter of recommendation. If you don't have any colleges in your list yet, you may still make a request. Make sure you give your teachers plenty of time to write your recommendations!

- 1. Who would you like to write this recommendation?\*
	- Select A Teacher ٠
- 2. Select which colleges this request is for:\*
	- Choose specific colleges from your Colleges I'm Applying To list
	- All current and future colleges I add to my Colleges I'm Applying To list<sup>O</sup>

3. Include a personal note to remind your recommender about your great qualities and any specifics about your request:

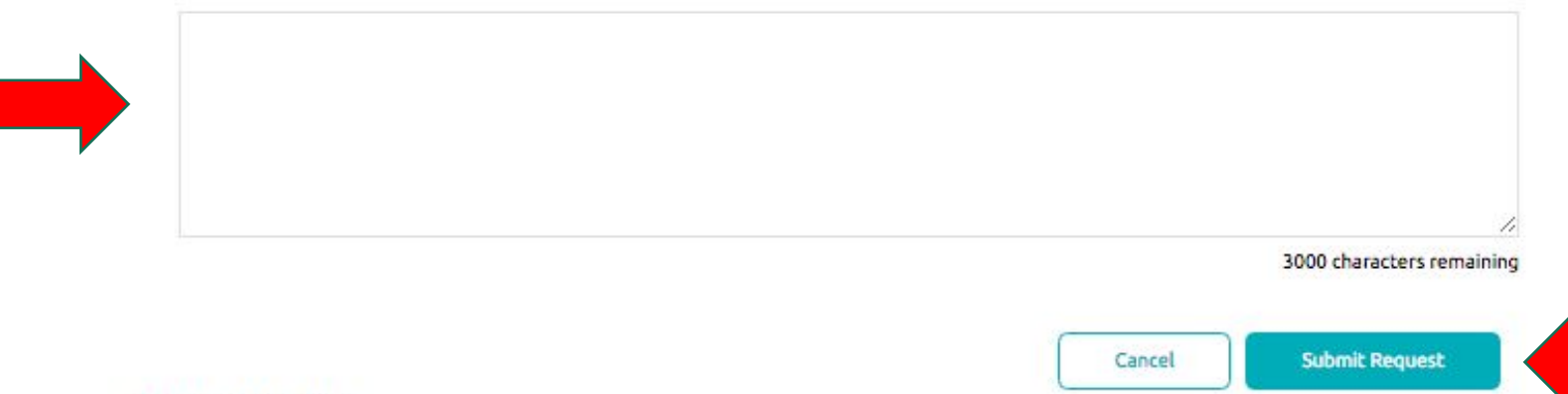

## **Teacher Recommendations Check Teacher Status**

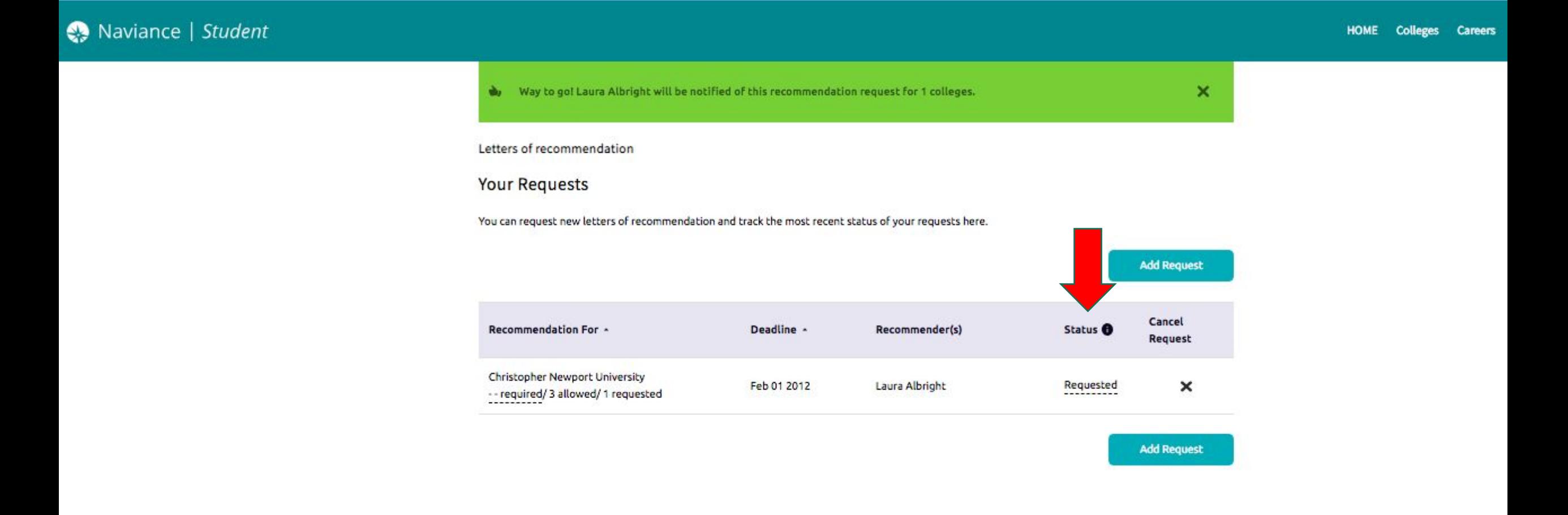

# **How to Request an Official Transcript & Counselor Recommendation**

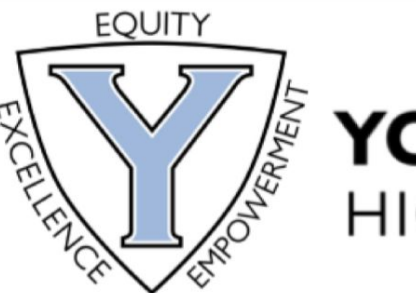

## **YORKTOWN HIGH SCHOOL**

### YORKTOWN COUNSELOR RECOMMENDATION & TRANSCRIPT REQUEST FORM FOR THE CLASS OF 2024

Please fill out this form for **EACH college/university** you are requesting a **Counselor** letter of recommendation and/or Transcript to be sent. Please be sure you have added these schools into your Naviance account under the 'College I am Applying To' tab. Email your counselor if you have any questions.

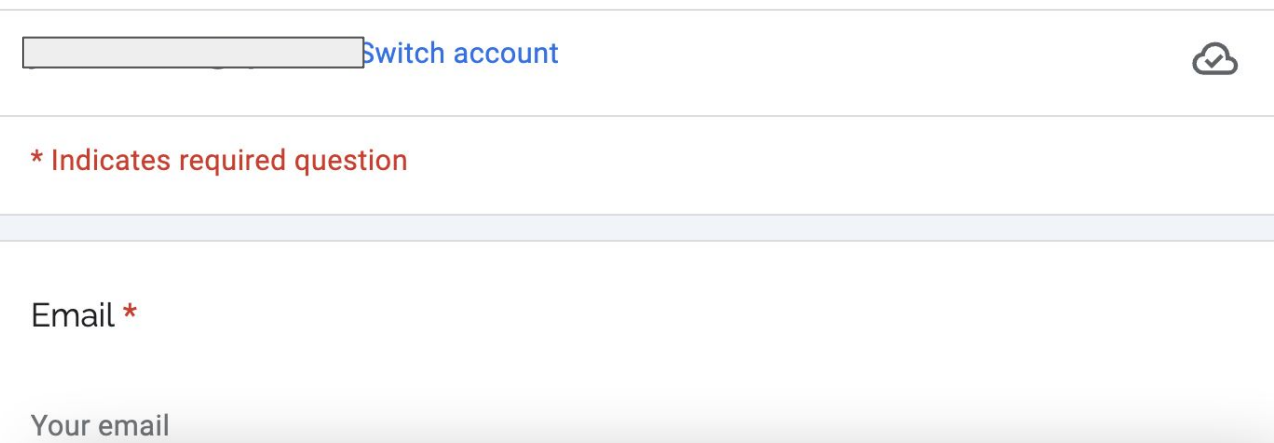

### **THINGS TO REMEMBER:**

- Fill out a form for EACH college. so you'll probably do a few of these
- Make sure we have your PERSONAL email, not your school ID email
- Give us the deadline that the college has given you, don't make up your own
- Please do not request a rec letter if your college does not want one
- Please give us at least **3 weeks**  to complete a rec letter

# **Transcript Deadlines**

Please turn in transcript & recommendation requests to the Counseling Office by the Deadline dates to ensure your counselor can meet College Due Dates.

- ✓ Submit requests at least 3-4 weeks before college deadlines.
- ✓ Need Brag Sheets for Rec **Letter**

\*\*these are super early because we don't technically check emails over holiday breaks

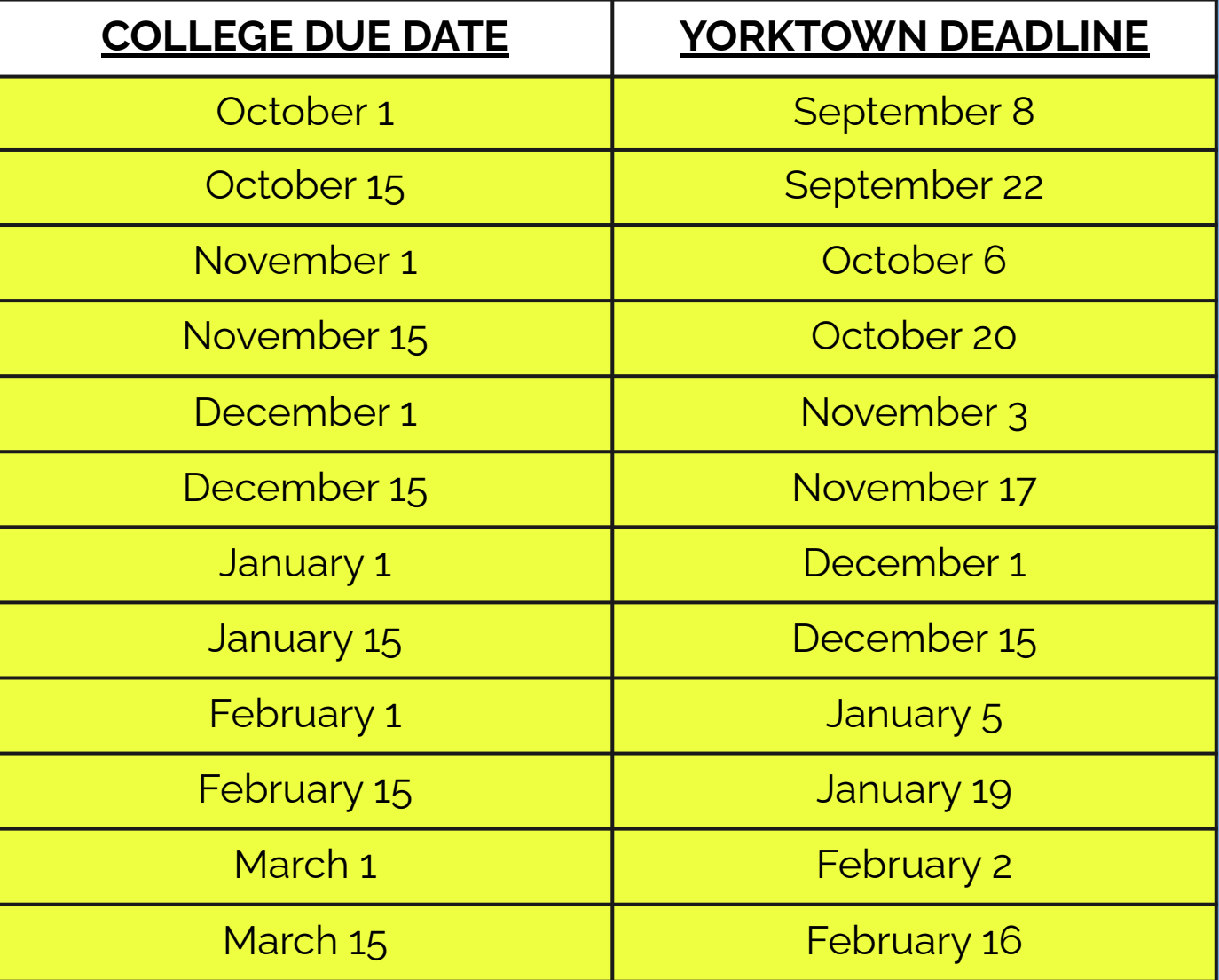

## College Visits Colleges -> Research Colleges -> College Visits

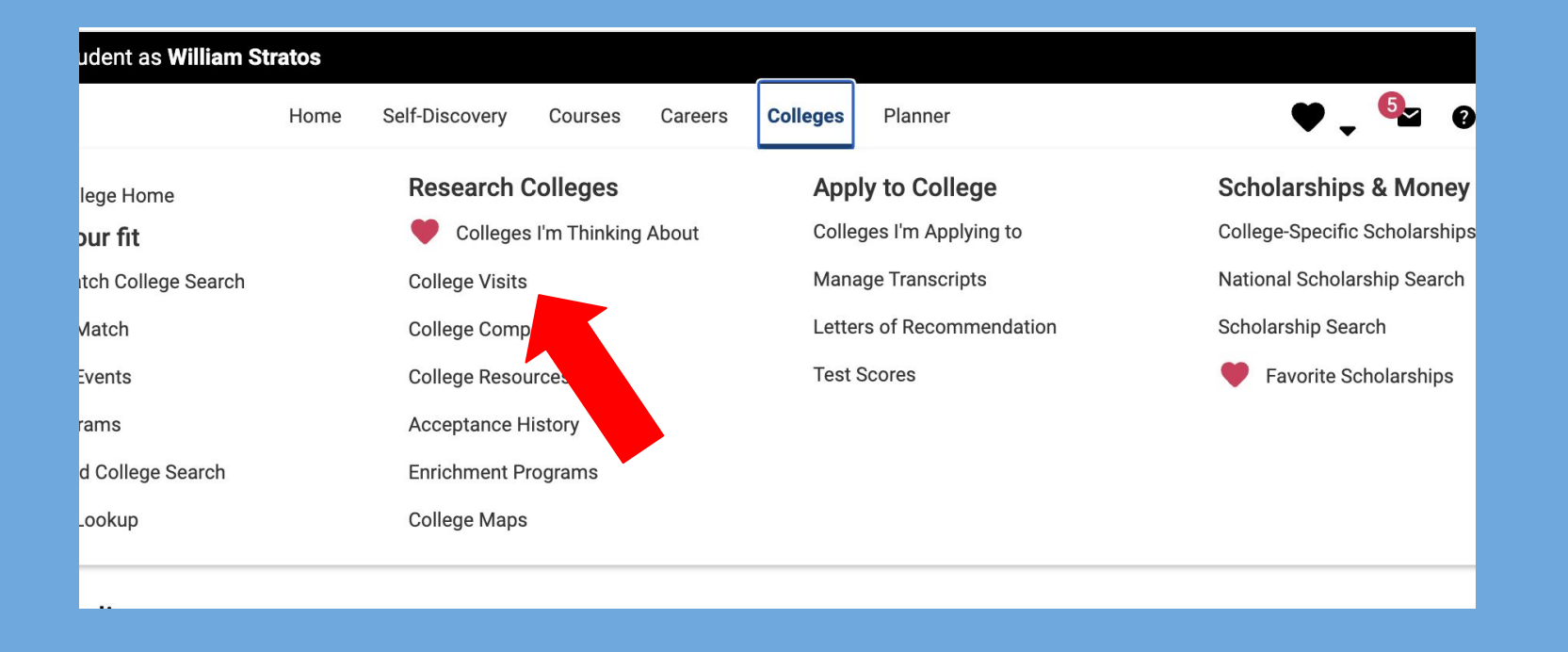

# **College Visits**

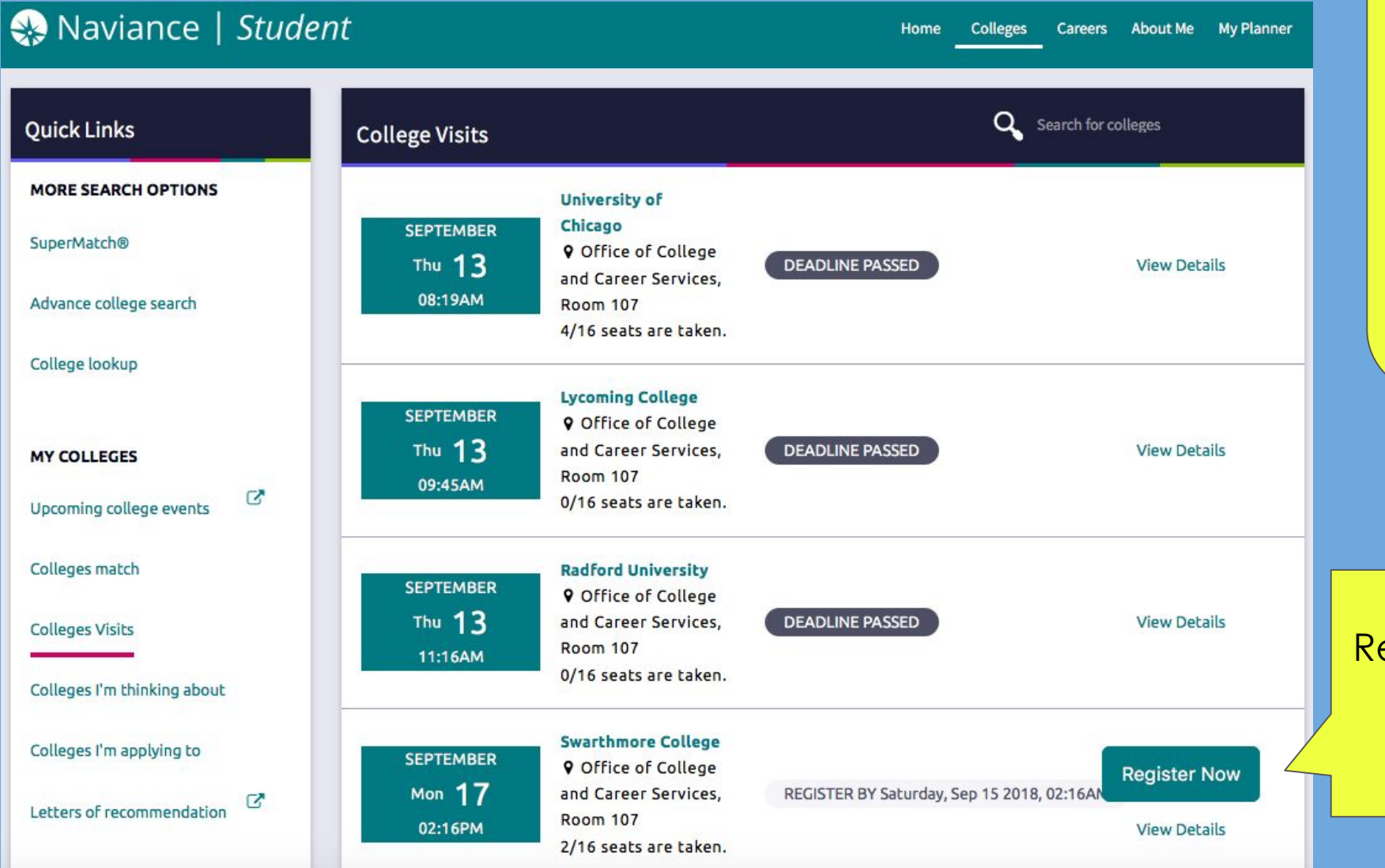

Sign up 3 days before. You are responsible for all missing work and letting your teachers know of your absence.

Register. Be mindful of deadlines & Capacity!

# **Sending AP, ACT, SAT Test Scores**

- •Students are responsible for submitting official test scores
- •Send scores through your College Board or ACT accounts
	- Visit www.collegeboard.org SAT Scores
	- Visit www.act.org to send ACT scores
- If you're not sending Scores, remove them from your transcript if you want

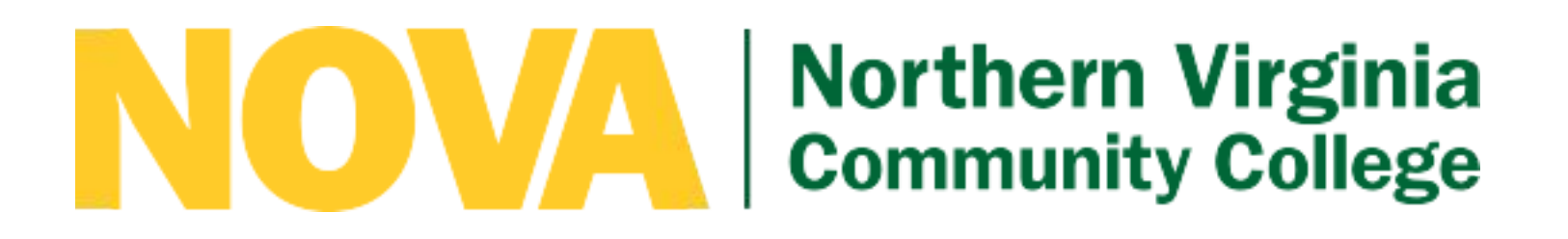

## Jasmine Haywood, NOVA Counselor, Email: jhaywood@nvcc.edu

- •Guaranteed admissions programs
	- ▫(UVA, GMU, Virginia Tech, etc)
- •Support at Yorktown, NOVA, and as you transfer to a four year school
- •Workforce Program

# **Upcoming Events**

## **•College Admission Rep Visits @ YHS**

• Pay attention to the schedule

## **•Application Workshops**

• Available in the College and Career office during lunches

# **Transcript Review**

- Course History is available on studentvue
- We are handing out transcripts in the atrium this week
- Review transcript for any errors
- If you find an error, circle or highlight it and return it to your counselor-- or just email your counselor
- Please return to Counseling Office by Monday, October 2nd!

# **Transcript Changes**

- summer school grades
- **errors**
- Transfers: your requirements might be different depending on when you entered APS so talk to your counselor if you have questions

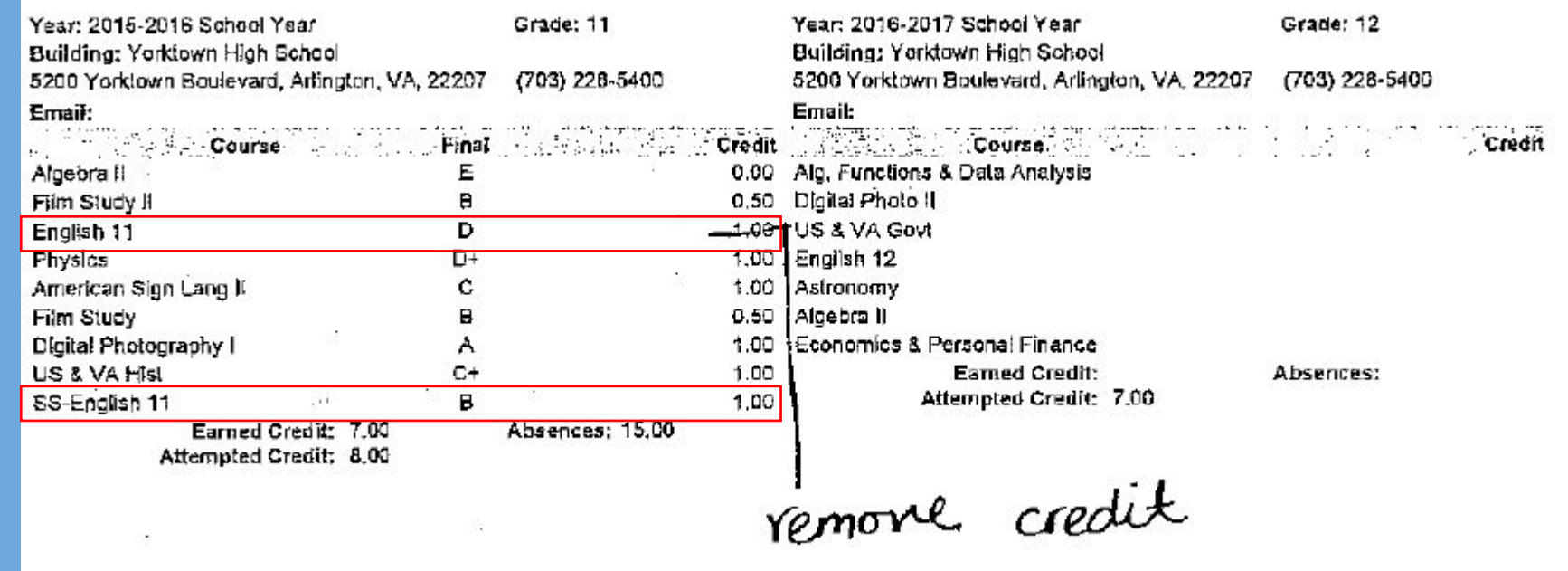

# **Transcript Changes Cont.**

- Middle school grades should have been removed from your transcript if the request was submitted
- Please make sure there are no errors from middle school

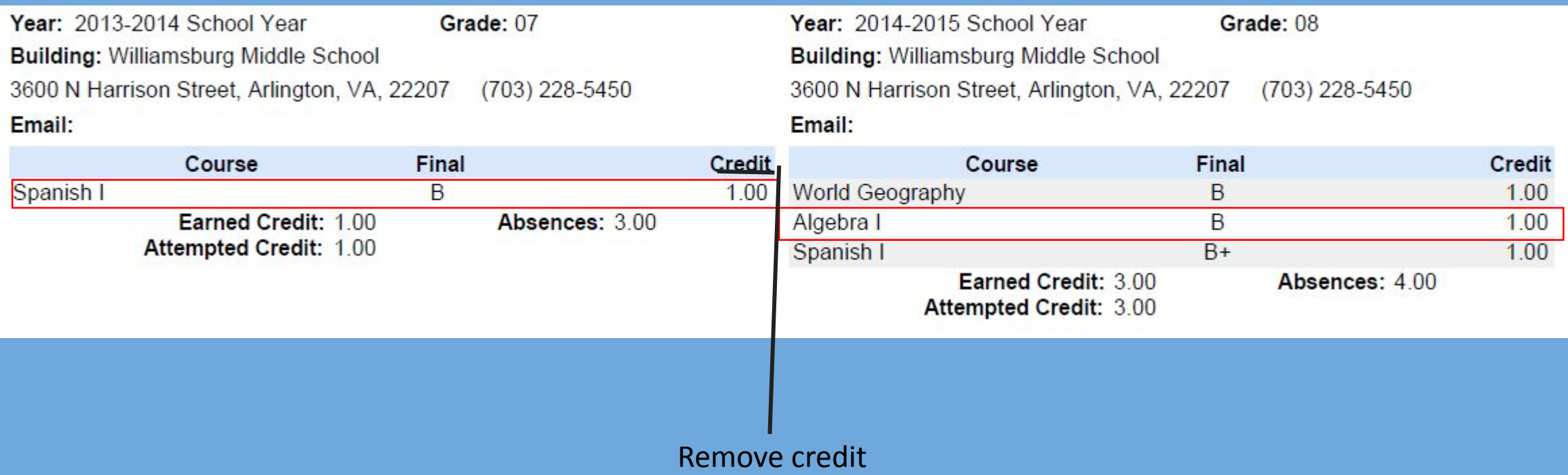

# **SOL & Verified Credits**

Standard Diploma = 1 English, 1 Reading, 1 Math, 1 Science, 1 History = 5 Verified Credits

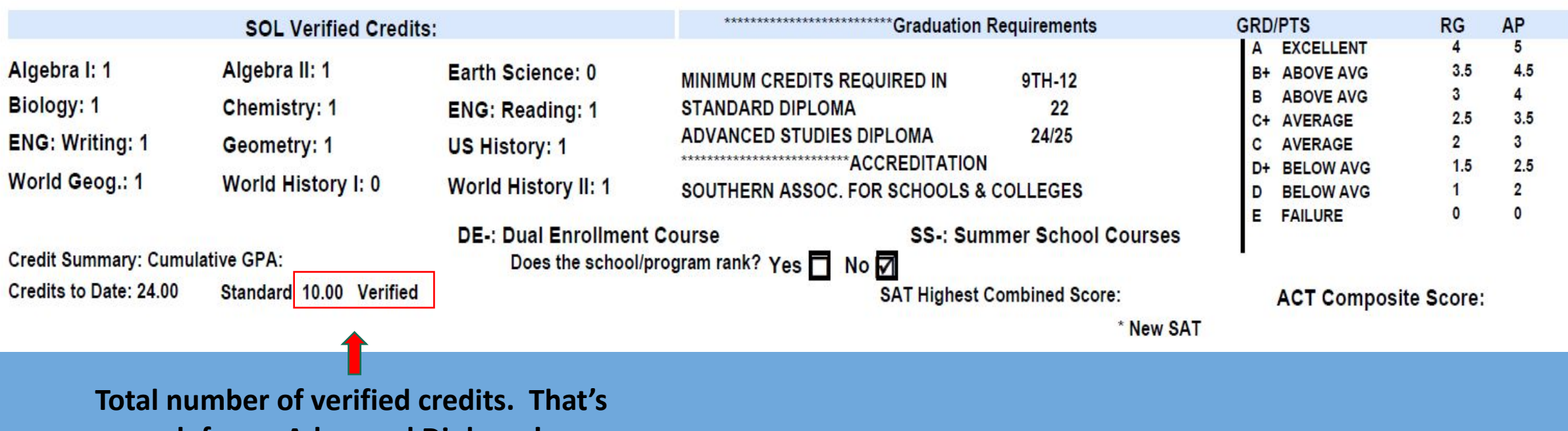

**enough for an Advanced Diploma!**

# Non-citizens?

# Permanent residents?

or

# Parents: not citizens or permanent residents

*Visit Ms. Patrick (221) or Ms. Ryan(Main Office) they can help!*

# **FAFSA:** studentaid.ed.gov

• Opens Oct. 1

• Submit as soon as possible since aid is awarded as requests are received

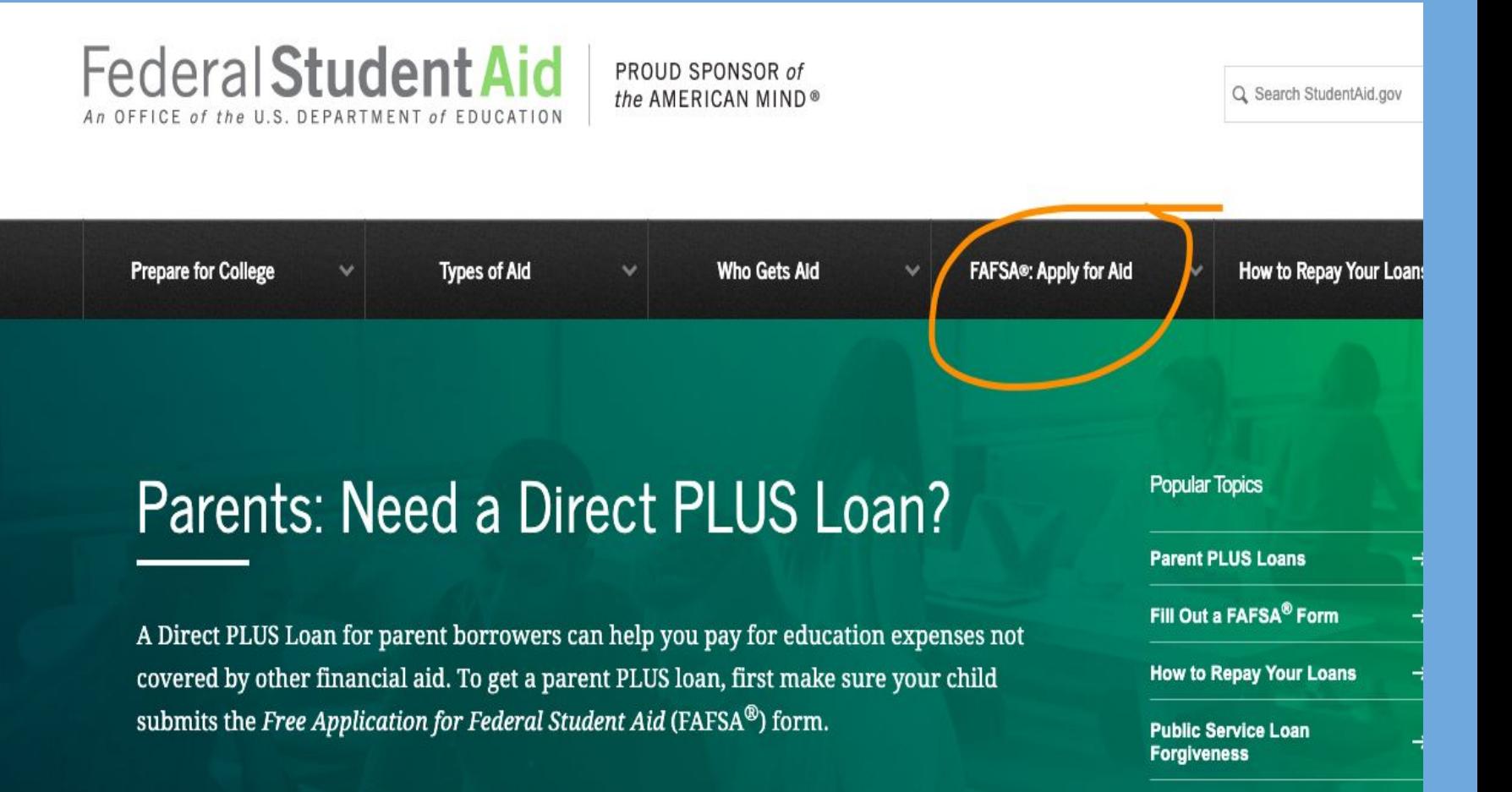

 $\blacktriangleright$ 

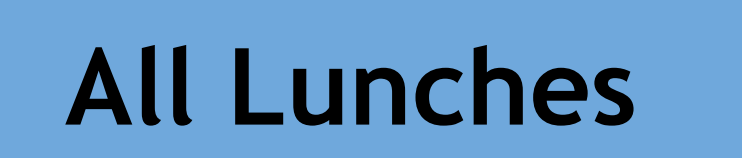

## **Senior Workshops during all lunches in College & Career office!**

## **Come, get some help & ask questions about all the things we just discussed.**

# **What Should I Be Doing Now?**

- ❑ Complete Insight Sheets (student/Parent)
- ❑ Create a Common App &/or Coalition Account
- Sign the Common App FERPA Release Authorization
- ❑ Match Common App with your Naviance Account
- Finalize "Colleges I'm Applying To" list
- ❑ Request teacher recommendation(s)
- ❑ Submit Rec & Transcript Request Form
- ❑ Any athletes need to register through the NCAA Eligibility Center add in Naviance

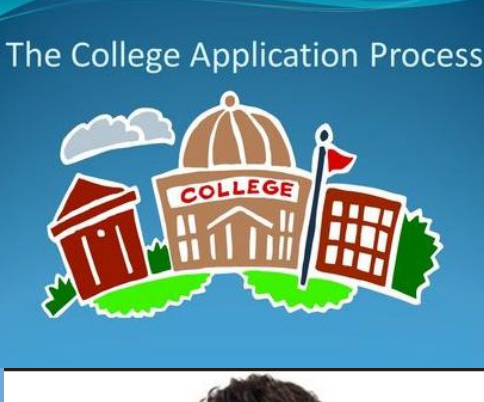

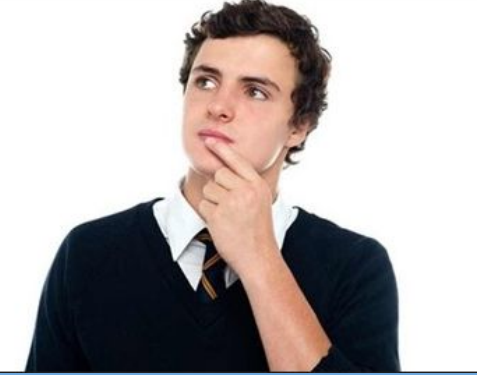

# YHS Website Resources

### YHS-->Counseling-->left navigation resources

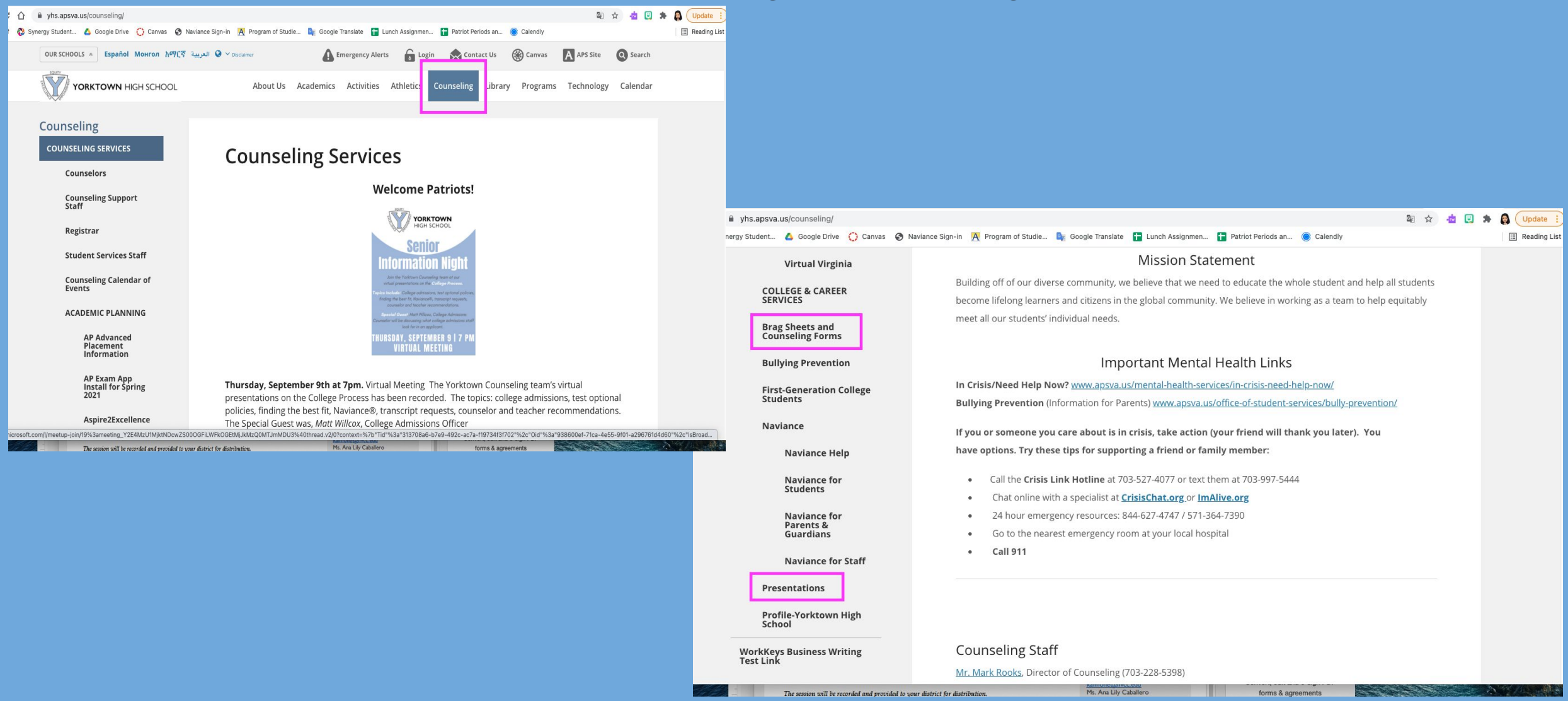

Questions?